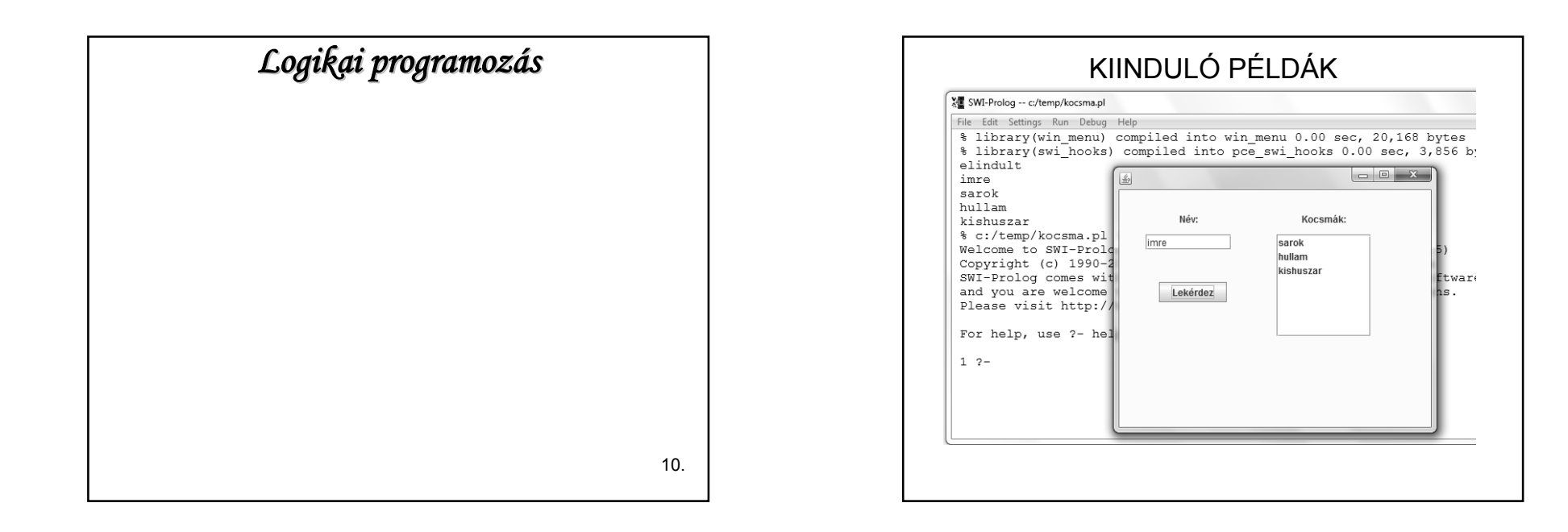

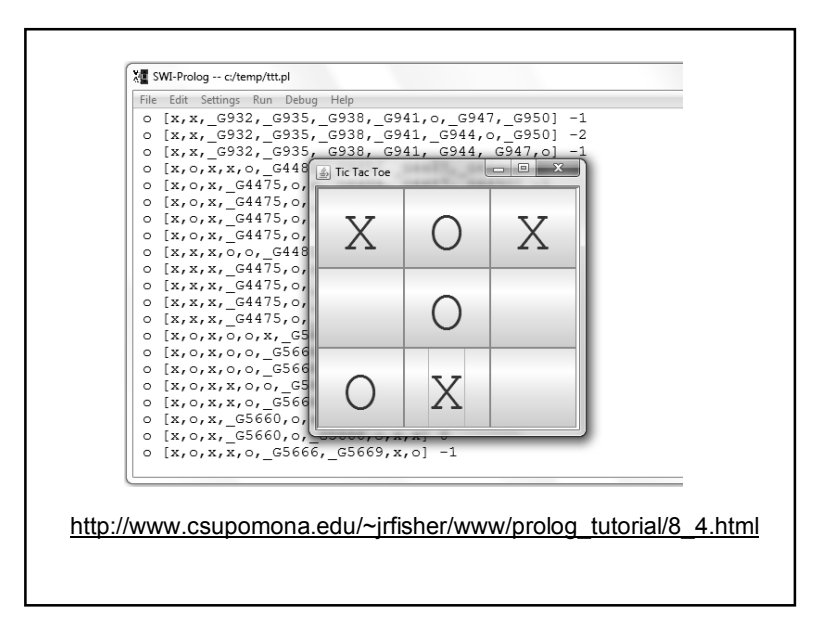

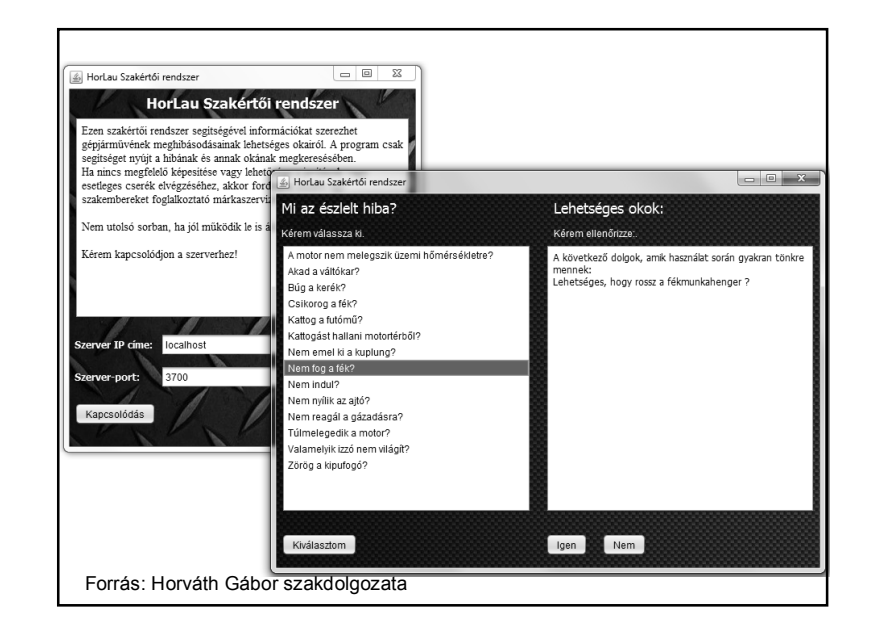

1

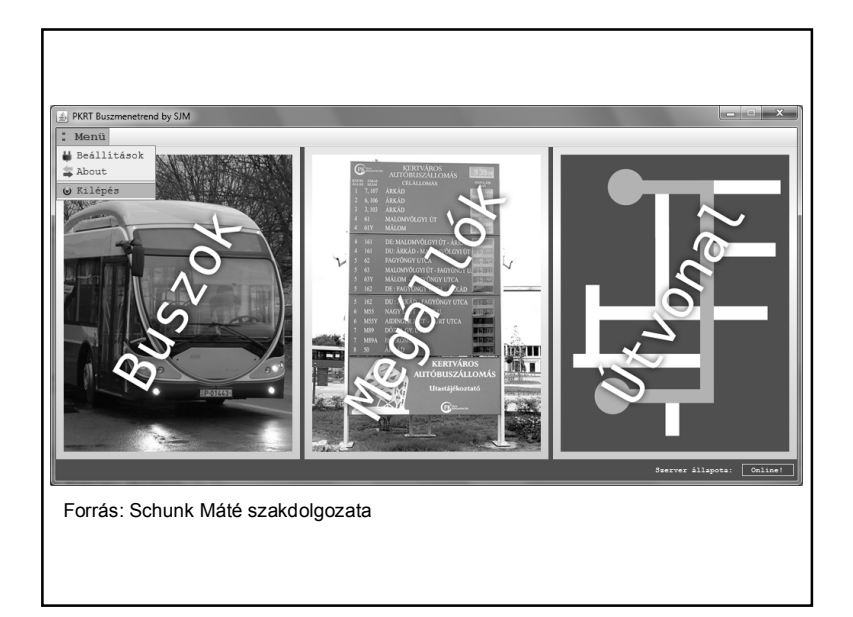

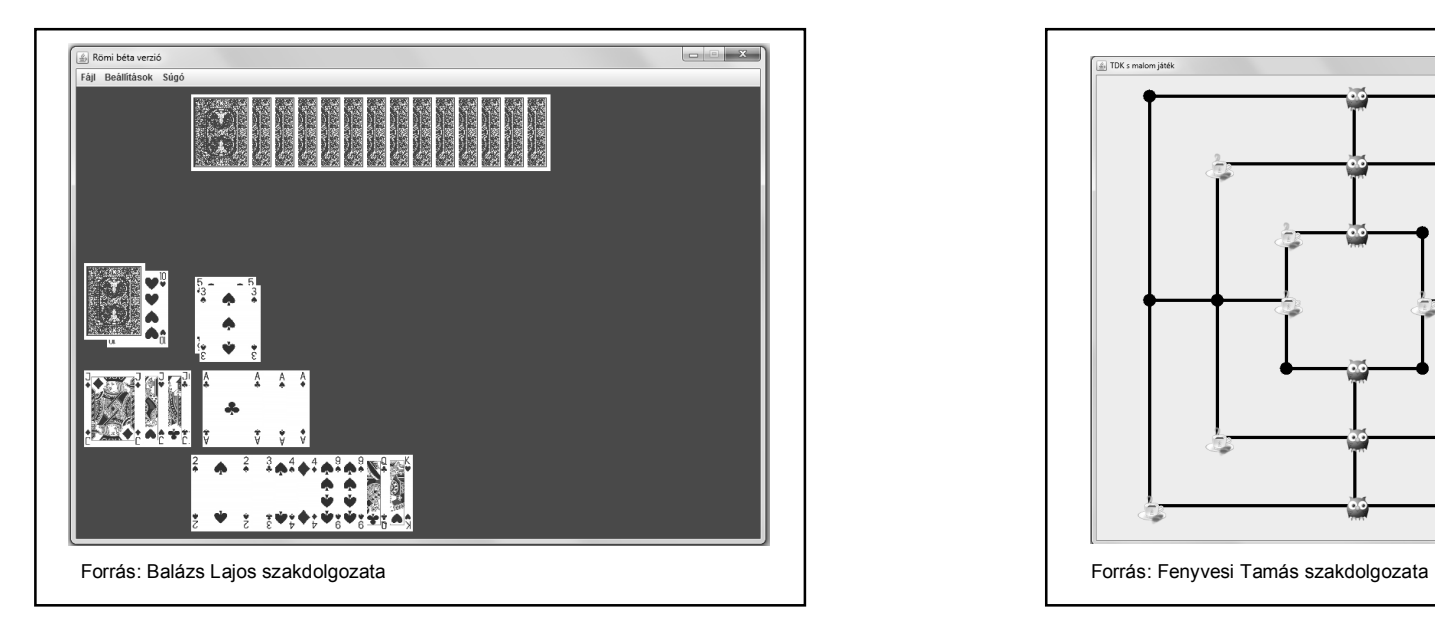

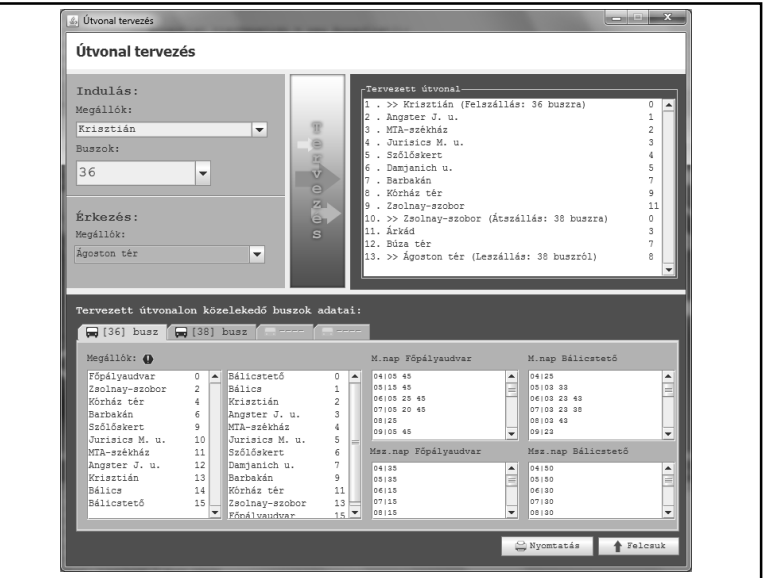

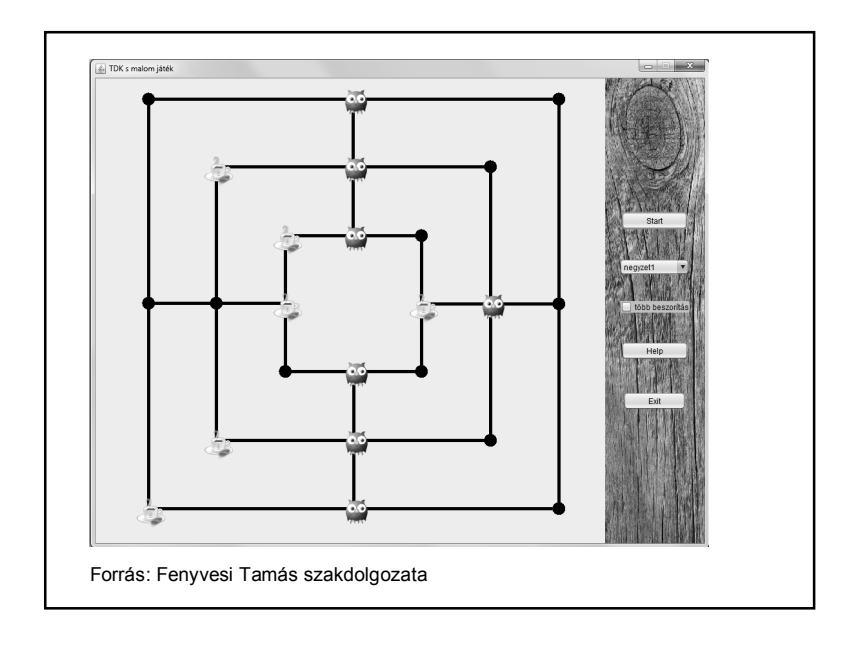

## JAVA – PROLOG KAPCSOLAT

1. Kliens-szerver kapcsolat

2. JPL

3. egyéb

# JAVA – PROLOG KAPCSOLAT

Ehhez a szerverhez bármilyen kliens kapcsolódhat, Java is és Prolog is.

Mi kell ahhoz, hogy létrejöjjön a kapcsolat?

Meg kell adni a szerver IP címét és a megfelelő portot, és definiálni kell a szükséges socketet.

Meg kell adni a szükséges input/output csatornákat.

## JAVA – PROLOG KAPCSOLAT

Szerver:

Ugyanolyan Java szerver, mint amilyet Java-ban tanultunk, egyetlen dologra kell odafigyelni:

Ha Prolog kliensnek küldünk üzenetet, akkor az üzenet végére pontot kell írnunk.

connect(Port) : tcp\_socket(Socket), tcp\_connect(Socket,localhost:Port), % most a localhost-ra kapcsolódik tcp\_open\_socket(Socket,INs,OUTs), % megadjuk az Input/Output csatornákat assert(connectedReadStream(INs)), assert(connectedWriteStream(OUTs)), % tároljuk őket egy adatbázisban write(OUTs,prolog), % azonositja magat a szervernek küldött szóval nl(OUTs), % a sorvégjelet is kiküldi flush\_output(OUTs), % fizikailag is kiküldi sleep(1). % kis várakoztatás

:- connect(3700).

# JAVA – PROLOG KAPCSOLAT

Ezek után oda kell figyelni a megoldandó protokollokra.

#### Beolvasás:

connectedReadStream(IStream), % kiveszi az adatbázisból az input csatornát read(IStream,In), % beolvassa az adatot

# JAVA – PROLOG KAPCSOLAT

Példa:

Java szerver, Java ill. Prolog kliens.

A szerver beolvassa a klienstől kapott számot, és visszaadja annak négyzetét.

A Java kliens egyetlen beolvasott szám négyzetét kéri le, a Prolog kliens pedig elküldi a szervernek az első tíz számot, lekéri a négyzetüket és kiíratja.

# JAVA – PROLOG KAPCSOLAT

Ezek után oda kell figyelni a megoldandó protokollokra.

Kiíratás:

connectedWriteStream(OStream), % kiveszi az adatbázisból az output csatornát write(OStream,Out), nl(OStream), flush\_output(OStream). % kiírja rá az adatot (Out) és kiküldi fizikailag is

start(Szam) :- Szam>10,writeln('vége').

start(Out) :- connectedWriteStream(OStream), % kiveszi az adatbázisból az output csatornát write(OStream,Out), nl(OStream), flush\_output(OStream), % kiírja rá az adatot (Out) és kiküldi fizikailag is

> connectedReadStream(IStream), read(IStream,In), % kiveszi az adatbázisból az input csatornát és beolvassa az % adatot writef('%w négyzete: %w \n',[Out,In]), % kiírja a képernyőre

UjOut is Out+1, sleep(1), % várakozik, majd a következő számmal újra meghívja % az eljárást start(UjOut).

:- start $(1)$ . % ez is automatikusan indul

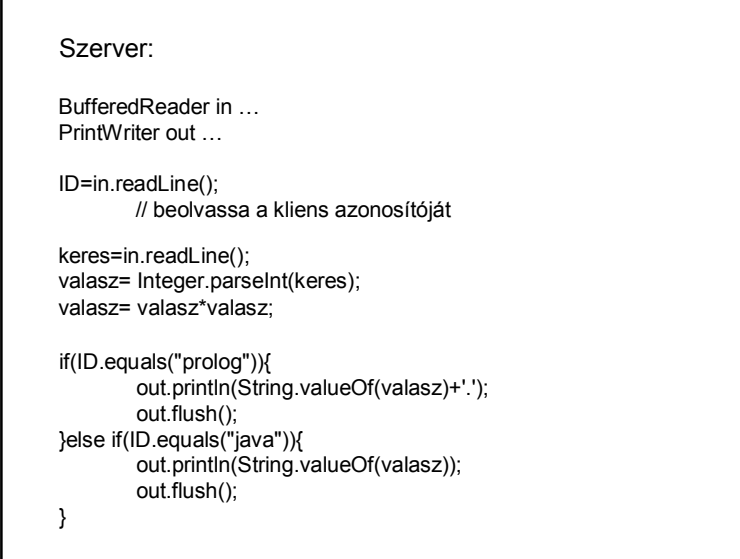

# JAVA – PROLOG KAPCSOLAT

Másik példa:

Már megint kocsma.

Adjunk meg Java-ban egy nevet, és kérjük le a Prolog-tól azt, hogy az illető milyen kocsmákba jár.

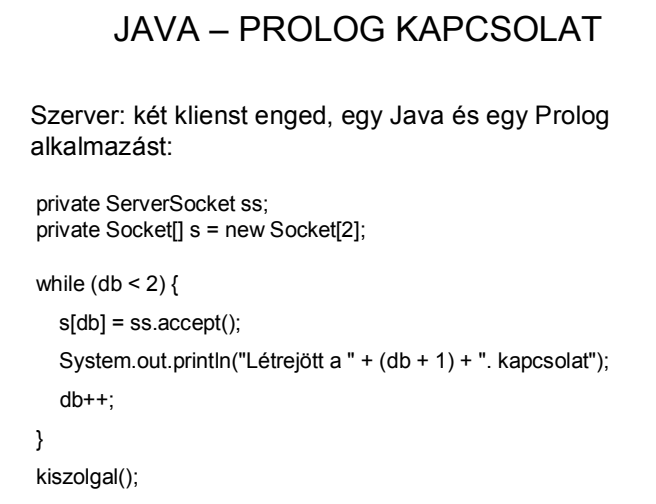

in1 = new BufferedReader(…(s[0].getInputStream())); out1 = new PrintWriter(s[0].getOutputStream()); in2 = new BufferedReader(…(s[1].getInputStream())); out2 = new PrintWriter(s[1].getOutputStream());  $ID1 = in1.readLine()$ ; // azonosítja a klienst  $ID2 = in2.readLine()$ ;

> if (ID1.equals("java")) {  $inp = in2$ ;  $outp = out2$ ;  $inj = in1$ ;  $outj = out1;$ } else {  $inp = in1;$  $outp = out1$ ;  $inj = in2;$  $outj = out2;$ }

# start :- writeln('elindult'),

connectedReadStream(IStream), read(IStream,Nev), writeln(Nev), forall(jar(Nev,Kocsma), ki(Kocsma)), connectedWriteStream(OStream), write(OStream,vege), nl(OStream), flush\_output(OStream).

ki(Kocsma) : connectedWriteStream(OStream), write(OStream,Kocsma), nl(OStream), flush\_output(OStream).

:- start.

#### JAVA – PROLOG KAPCSOLAT (2)

Korszerűbb megoldás: JPL

Kétirányú Java-Prolog kapcsolat. Eszköze:

swipl\lib\jpl.jar

Használatához be kell állítani a path-ban: C:\Program Files\swipl\bin; C:\Program Files\swipl\lib\jpl.jar;

C:\Program Files\Java\jdk1.7.0\_51\bin; (vagy újabb – de ez úgyis be van  $\circledcirc$ )

+ NetBeans Libraries\Add Jar (hozzáadni a jpl.jar-t) vagy Maven beállítás

# JAVA – PROLOG KAPCSOLAT

A szerver-kliens kapcsolat során el kell indítani a

- szervert
- Java klienst
- Prolog klienst

Nehézkes, elavult.

# JAVA – PROLOG KAPCSOLAT (2)

Maven beállítás:

Maven projekt létrehozása, a pom.xml-be beleírni ezt:

<dependencies>

<dependency>

<groupId>jpl</groupId>

<artifactId>jpl</artifactId>

<version>3.1.4-alpha</version>

</dependency>

</dependencies>

# JAVA – PROLOG KAPCSOLAT (2)

Ez a kapcsolat csak a 6-os SWI verzióig működik.

A 7… verziókban (2015 nyarától) már a JPL7 szerepel, ahhoz nem jó ez a függőség.  $(\hat{U}$ jabbat nem találtam  $\odot$ )

Használatához mintapéldák pl. itt:

https://github.com/SWI-Prolog/packagesjpl/tree/8fc80a5d946ece7c16efb7d895420b7604485bd8 https://github.com/SWI-Prolog/packages-jpl/tree/master/examples/java

doksi: http://jpl7.org/

Megjegyzés: vagy mindkettő 32 bites vagy mindkettő 64 bites legyen.

# JAVA – PROLOG KAPCSOLAT (2)

JPL példa:

import org.jpl7.Query; import org.jpl7.Term;

Query query = new Query ("consult ('./prolog/kocsma.pl')"); System.out.println("A kapcsolódás " + (query.hasSolution() ? "sikerült" : "nem sikerült"));

prolog mappa: src mappa mellett

# JAVA – PROLOG KAPCSOLAT (2)

JPL példa:

```
query = new Query("jar(Ki, Hova)");System.out.println("A kocsmába járók:");
Map<String, Term> megoldas;
while (query.hasMoreSolutions()) {
    megoldas = query.nextSolution();
    System.out.println("Ki = " + megoldas.get("Ki")
         + ", Hova = " + megoldas.get("Hova"));
```
# JAVA – PROLOG KAPCSOLAT (2)

#### JPL példa:

```
// Ugyanez másképp:
String cel = "jar(Ki, Hova)";
Map<String, Term>[] megoldasok = Query.allSolutions(cel);
System.out.println("\nA kocsmába járók (2):");
for (Map<String, Term> map : megoldasok) {
    System.out.println("Ki = " + map.get("Ki")
       + ", Hova = " + map.get ("Hova"));
\rightarrow
```
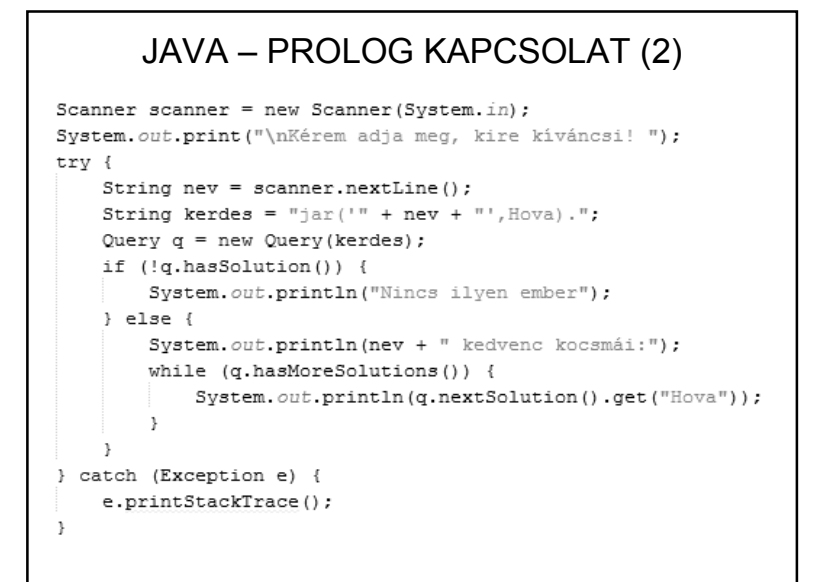

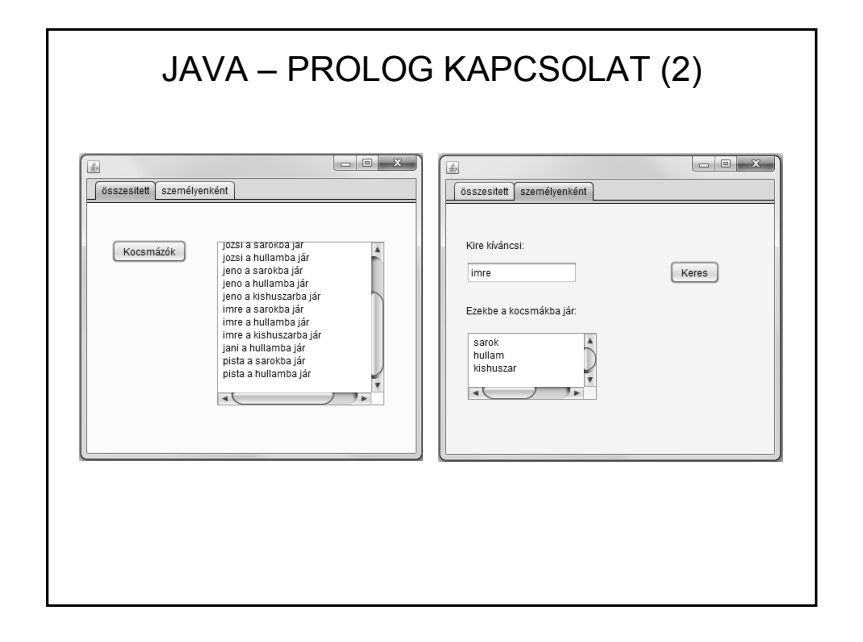

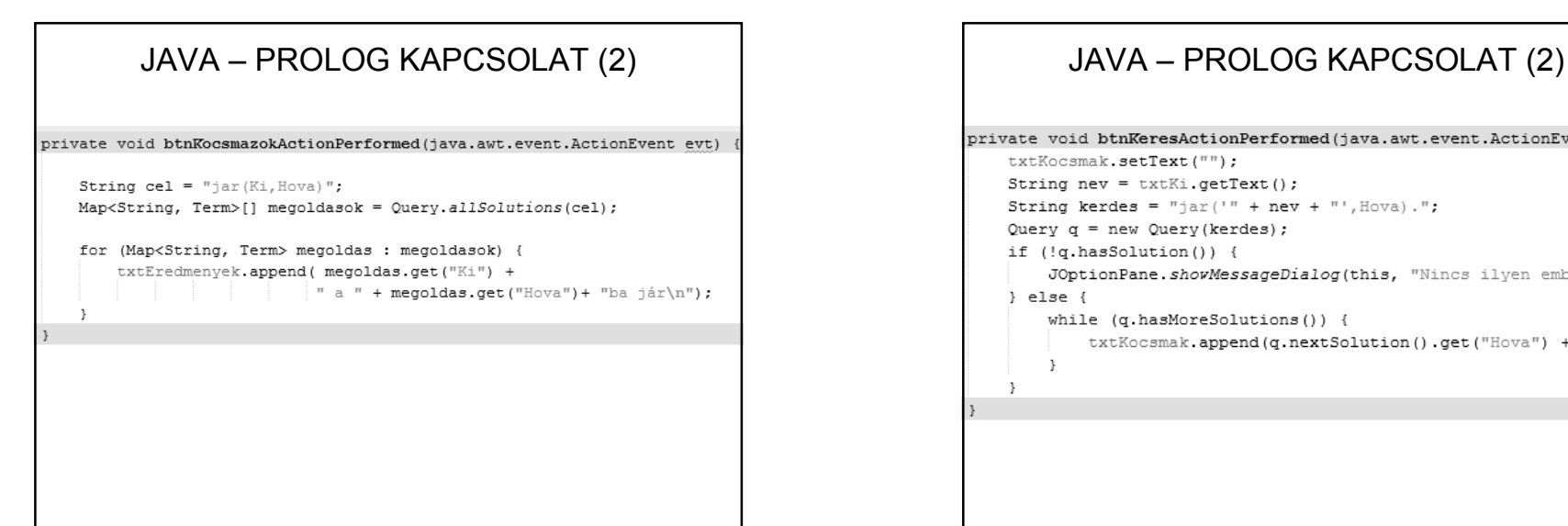

private void btnKeresActionPerformed(java.awt.event.ActionEvent evt) txtKocsmak.setText(""); String nev = txtKi.getText(); String kerdes = "jar('" + nev + "', Hova)."; Query  $q = new Query(kerdes)$ ; if (!q.hasSolution()) { JOptionPane.showMessageDialog(this, "Nincs ilyen ember"); } else { while (q.hasMoreSolutions()) { txtKocsmak.append(q.nextSolution().get("Hova") + "\n");  $\rightarrow$  $\rightarrow$ 

# JAVA – PROLOG KAPCSOLAT (2)

Mivel bármelyik tabulált felülettel kezdhetjük, ezért a konzultációt célszerű a frame betöltésekor hívni.

```
java.awt.EventQueue.invokeLater(new Runnable() {
   public void run() {
       new FoFrame().setVisible(true);
       konzultacio();
   \mathbf{v}private void konzultacio() {
       Query query = new Query ("consult ('./prolog/kocsma.pl')");
       if (!query.hasSolution()) {
           JOptionPane.showMessageDialog(null, "Nem sikerült a konzultáci
       \rightarrow\}) ;
```
# EGY KIS KITEKINTÉS

Néhány alkalmazási terület:

- Szakértői rendszerek
- Nyelvészeti alkalmazások
- Ontológiák, szemantikus web alapja

Ontológia (nagyon pongyolán): fogalmak, viszonyok leírására szolgáló rendszer (a programspecifikáció általánosítása).

Szemantikus web (nagyon pongyolán): tartalomra alapozott internetes keresési technológiák.

# JAVA – PROLOG KAPCSOLAT

A kiadott példa +

http://jpl7.org/

https://github.com/SWI-Prolog/packagesjpl/tree/8fc80a5d946ece7c16efb7d895420b7604485bd8

https://github.com/SWI-Prolog/packages-jpl/tree/master/examples/java

http://www.swi-prolog.org/pldoc/man?section=jpl

www.google.com

Egyéb Java-Prolog kapcsolódási lehetőségek:

http://kaminari.istc.kobe-u.ac.jp/PrologCafe/

http://platform.netbeans.org/tutorials/60/nbm-prolog.html

Prolog + web (tutorial):

http://www.pathwayslms.com/swipltuts/html/

# EGY KIS KITEKINTÉS

http://jena.apache.org/

http://home.mit.bme.hu/~fandrew/diplomaterv\_hu.html

http://www.cs.man.ac.uk/~horrocks/FaCT/

http://www.tankonyvtar.hu/hu/tartalom/tamop425/0005\_34\_internetes\_kereso rendszerek scorm 10/1032 a szemantikus web.html

http://www.tankonyvtar.hu/hu/tartalom/tamop425/0005\_34\_internetes\_kereso rendszerek\_scorm\_10/1034\_ontolgia.html

stb.